# **BAB III**

## **ANALISA DAN DESAIN SISTEM**

#### **III.1. AnalisisMasalah**

Berdasakan analisis dan hasil penelitian yang dilakukan terhadap sistem yang sedang berjalan yang dibutuhkan dalam membangun aplikasi peramalan ini maka dapat dievaluasi hal-hal seperti berikut :

- 1. Persediaan produk tidak konsisten. Sering terjadi kekurangan stok Produk atau terkadang berlebih sehingga menumpuk di gudang
- 2. Manajemen kesulitan dalam menentukan jumlah pemesanan produk
- 3. Laporan persediaan produk hanya dapat diketahui dengan mengecek langsung ke *outlet*

Berdasarkan hasil eveluasi sistem yang berjalan, solusi yang tawarkan adalah pembuatan aplikasi peramalan untuk memprediksi berapa besar penjualan produk sehingga perusahaan dapat mengendalikan persediaan produk. Dalam sistem ini, manajemen dapat memprediksi kebutuhan produk secara ilmiah, memesan produk kepada *supplier* dan melihat *inventory* produk*.*

Metode peramalan yang digunakan adalah metode *simple moving average*. Hal ini didasarkan karena data penjualan tidak menunjukkan adanya unsur trend, unsur musiman, dan cenderung acak. Tujuan utama penggunaan *moving average* ini adalah untuk mengurangi atau menghilangkan variasi acak permintaan dalam hubungannya dengan waktu. Disebut rata-rata bergerak karena tiap observasi yang baru diikutsertakan untuk dihitung dengan menghilangkan observasi yang lama dari rata-rata. Rata-rata terbaru digunakan untuk meramalkan periode berikutnya. Jadi jumlah data yang dipergunakan dari waktu ke waktu selalu konstan.

#### **III.2. Penerapan Metode**

Peramalan yang dilakukan oleh peneliti yaitu dengan penerapan metode peramalan, adapun metode peramalan yang digunakan adalah metode *Single Moving Average* 1 semester. Adapun perincian perhitungannya Metode *Single Moving Average* 1 semester adalah sebagai berikut :

Perhitungan Peramalan Permintaan *Produk* tahun 2015 semester 1 dengan menggunakan Metode *Single Moving Average* 1 semesteran.

Rumus *Single Moving Average* :

$$
St + 1 = \frac{Xt + Xt - 1.....Xt - n + 1}{n}
$$

Dimana:

 $St + 1$  = *Forecast* untuk period ke t+1.

 $Xt$  = Data pada periode t.

n = Jangka waktu *Moving average*.

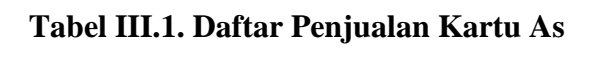

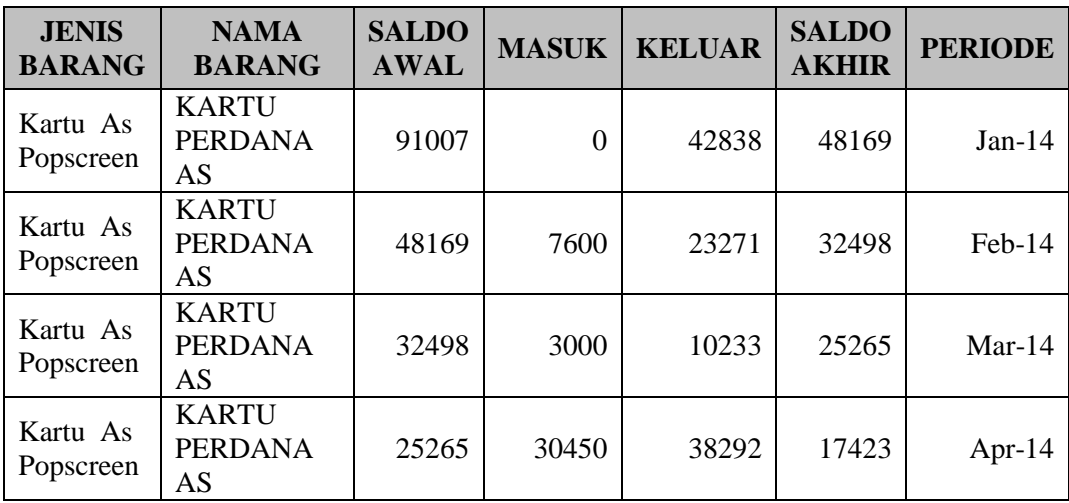

| Kartu As<br>Popscreen | <b>KARTU</b><br><b>PERDANA</b><br>AS        | 17423 | 36000 | 31479 | 21944 | $May-14$  |
|-----------------------|---------------------------------------------|-------|-------|-------|-------|-----------|
| Kartu As<br>Popscreen | <b>KARTU</b><br><b>PERDANA</b><br>AS        | 21944 | 32750 | 37392 | 17302 | $Jun-14$  |
| Kartu As<br>Popscreen | <b>KARTU</b><br><b>PERDANA</b><br>AS        | 17302 | 38500 | 35632 | 20170 | $Jul-14$  |
| Kartu As<br>Popscreen | <b>KARTU</b><br><b>PERDANA</b><br>AS        | 20170 | 21050 | 34700 | 6520  | Aug- $14$ |
| Kartu As<br>Popscreen | <b>KARTU</b><br><b>PERDANA</b><br>AS        | 6520  | 4800  | 8957  | 2363  | $Sep-14$  |
| Kartu As<br>Popscreen | <b>KARTU</b><br><b>PERDANA</b><br>AS        | 2363  | 2600  | 3482  | 1481  | $Oct-14$  |
| Kartu As<br>Popscreen | <b>KARTU</b><br><b>PERDANA</b><br>AS        | 1481  | 5400  | 3661  | 3220  | $Nov-14$  |
| Kartu As<br>Popscreen | <b>KARTU</b><br><b>PERDANA</b><br>AS        | 3220  | 5700  | 6125  | 2795  | $Dec-14$  |
| Kartu As<br>Popscreen | <b>KARTU</b><br><b>PERDANA</b><br>AS        | 2795  | 4000  | 3323  | 3472  | $Jan-15$  |
| Kartu As<br>Popscreen | <b>KARTU</b><br><b>PERDANA</b><br>AS        | 3472  | 6100  | 5072  | 4500  | Feb-15    |
| Kartu As<br>Popscreen | <b>KARTU</b><br><b>PERDANA</b><br>AS        | 4500  | 3500  | 6392  | 1608  | $Mar-15$  |
| Kartu As<br>Popscreen | <b>KARTU</b><br><b>PERDANA</b><br><b>AS</b> | 1608  | 4500  | 5490  | 618   | Apr-15    |
| Kartu As<br>Popscreen | <b>KARTU</b><br><b>PERDANA</b><br>AS        | 618   | 2000  | 793   | 1825  | $May-15$  |
| Kartu As<br>Popscreen | <b>KARTU</b><br><b>PERDANA</b><br>AS        | 1825  | 3400  | 2890  | 2335  | $Jun-15$  |

**Tabel III.2. Daftar Penjualan Kartu Simpati**

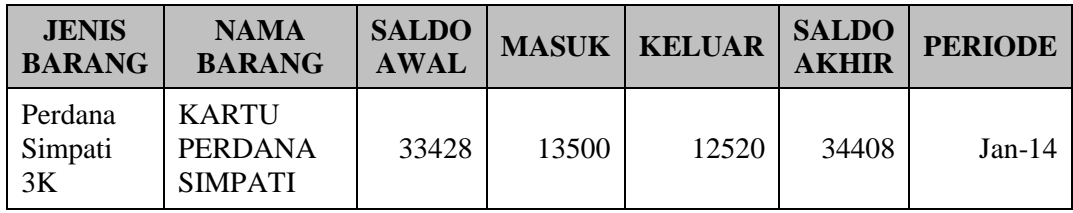

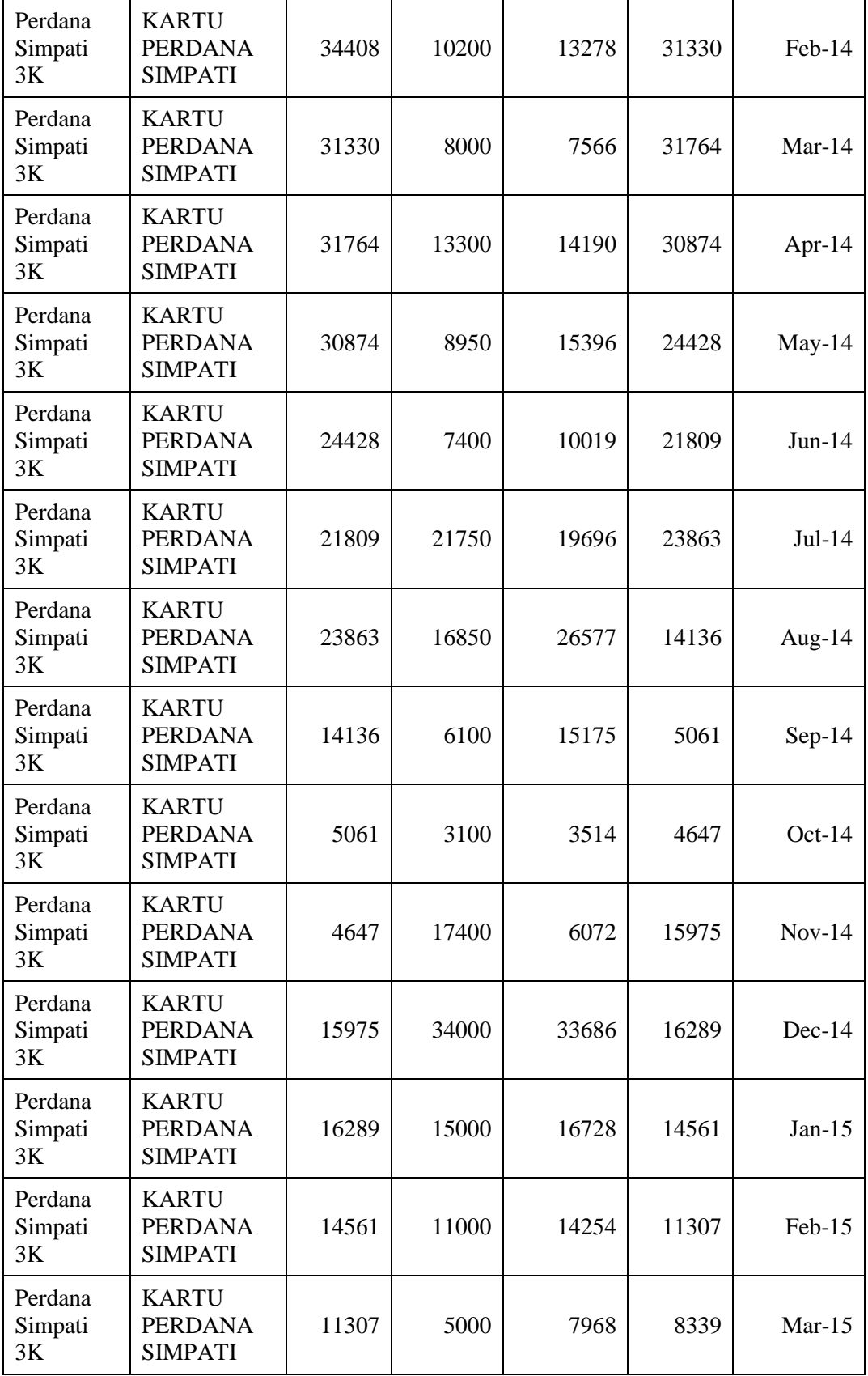

| Perdana<br>Simpati<br>3K | <b>KARTU</b><br><b>PERDANA</b><br><b>SIMPATI</b> | 8339 | 6500 | 8590 | 6249 | Apr- $15$ |
|--------------------------|--------------------------------------------------|------|------|------|------|-----------|
| Perdana<br>Simpati<br>3K | <b>KARTU</b><br><b>PERDANA</b><br><b>SIMPATI</b> | 6249 | 4500 | 7980 | 2769 | $May-15$  |
| Perdana<br>Simpati<br>3K | <b>KARTU</b><br><b>PERDANA</b><br><b>SIMPATI</b> | 2769 | 6400 | 5490 | 3679 | $Jun-15$  |

**Tabel III.3. Daftar Penjualan Kartu LOOP**

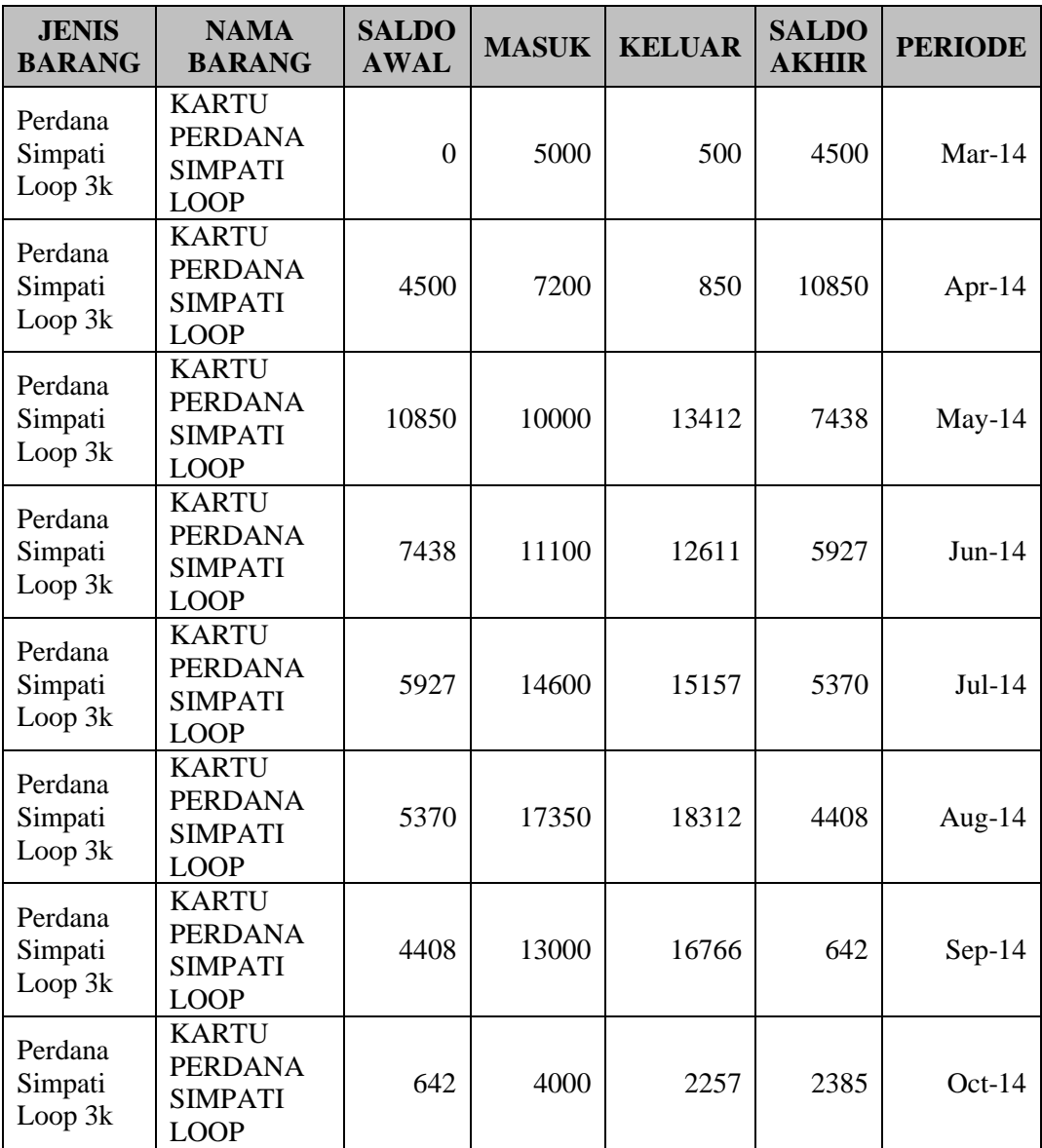

| Perdana<br>Simpati<br>Loop 3k | <b>KARTU</b><br><b>PERDANA</b><br><b>SIMPATI</b><br><b>LOOP</b> | 2385  | 15800 | 4984  | 13201 | $Nov-14$  |
|-------------------------------|-----------------------------------------------------------------|-------|-------|-------|-------|-----------|
| Perdana<br>Simpati<br>Loop 3k | <b>KARTU</b><br><b>PERDANA</b><br><b>SIMPATI</b><br><b>LOOP</b> | 13201 | 28000 | 29239 | 11962 | $Dec-14$  |
| Perdana<br>Simpati<br>Loop 3k | <b>KARTU</b><br><b>PERDANA</b><br><b>SIMPATI</b><br><b>LOOP</b> | 11962 | 9000  | 15002 | 5960  | $Jan-15$  |
| Perdana<br>Simpati<br>Loop 3k | <b>KARTU</b><br><b>PERDANA</b><br><b>SIMPATI</b><br><b>LOOP</b> | 5960  | 13460 | 11834 | 7586  | Feb-15    |
| Perdana<br>Simpati<br>Loop 3k | <b>KARTU</b><br><b>PERDANA</b><br><b>SIMPATI</b><br><b>LOOP</b> | 7586  | 8000  | 13866 | 1720  | $Mar-15$  |
| Perdana<br>Simpati<br>Loop 3k | <b>KARTU</b><br><b>PERDANA</b><br><b>SIMPATI</b><br><b>LOOP</b> | 1720  | 18390 | 15343 | 4767  | Apr- $15$ |
| Perdana<br>Simpati<br>Loop 3k | <b>KARTU</b><br><b>PERDANA</b><br><b>SIMPATI</b><br><b>LOOP</b> | 4767  | 1500  | 5821  | 446   | $May-15$  |
| Perdana<br>Simpati<br>Loop 3k | <b>KARTU</b><br><b>PERDANA</b><br><b>SIMPATI</b><br><b>LOOP</b> | 446   | 1500  | 821   | 1125  | $Jun-15$  |

**Tabel III.4. Daftar Penjualan Kartu 4G LTE**

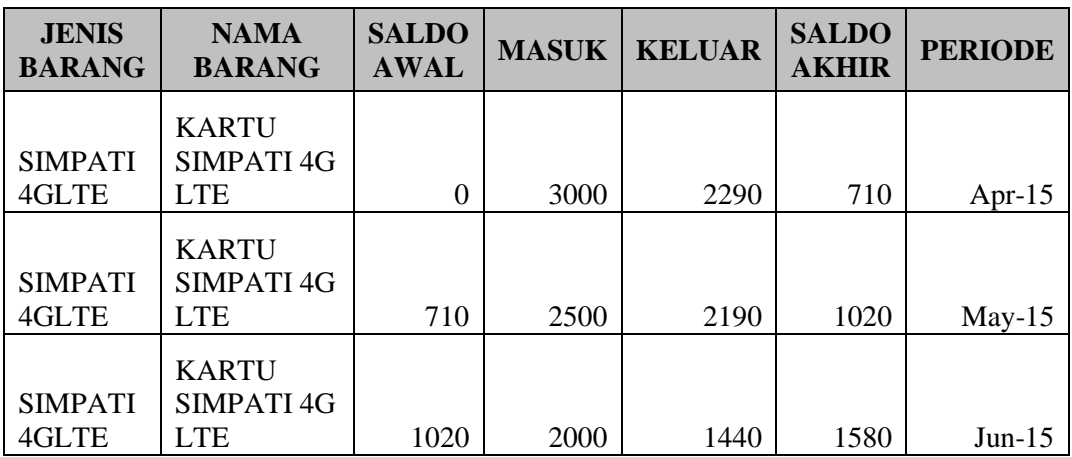

### **1. Perhitungan Produk As**

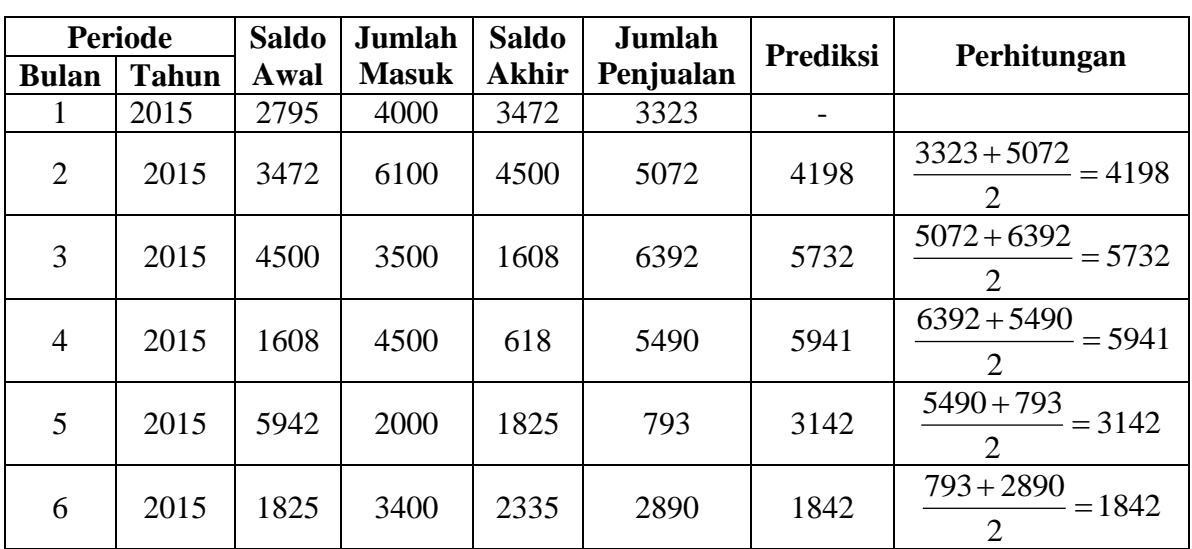

## **Tabel III.5. Perhitungan Peramalan Permintaan Stok Tahun 2015 dengan menggunakan Metode** *Single Moving Average* **Bulanan untuk Produk Kartu As**

# **2. Perhitungan Produk Simpati**

# **Tabel III.6. Perhitungan Peramalan Permintaan Stok Tahun 2015 dengan menggunakan Metode** *Single Moving Average* **Bulanan untuk Produk Kartu Simpati**

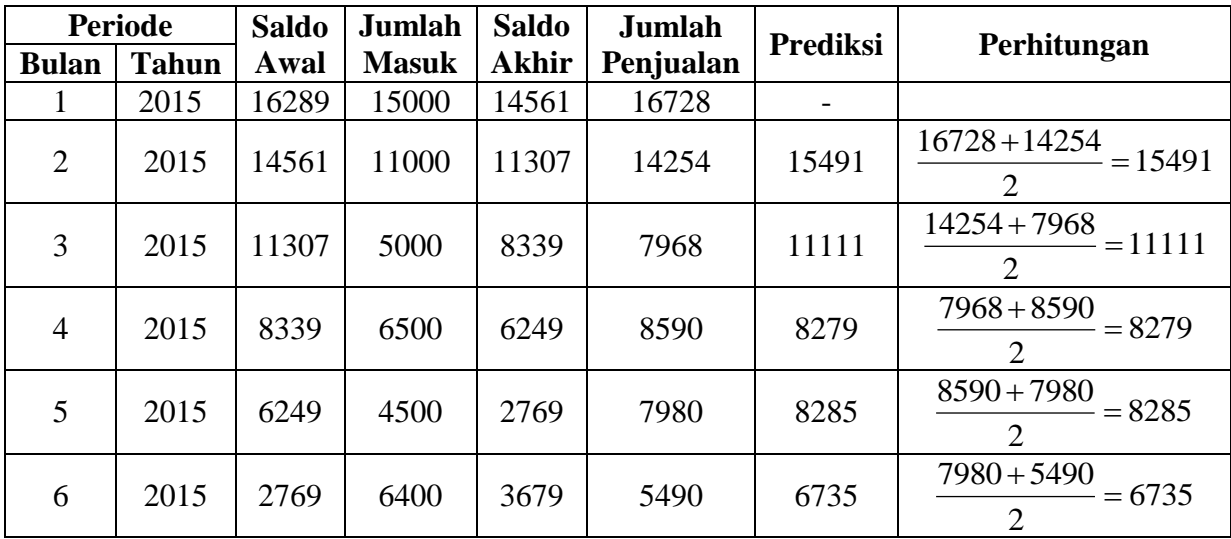

### **3. Perhitungan Produk LOOP**

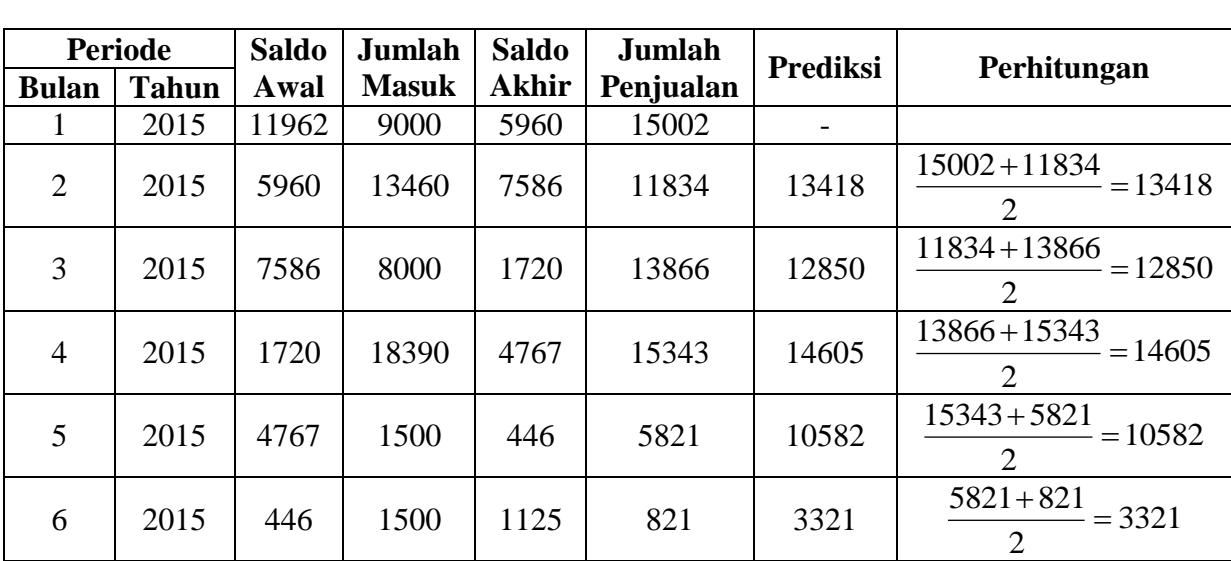

## **Tabel III.7. Perhitungan Peramalan Permintaan Stok Tahun 2015 dengan menggunakan Metode** *Single Moving Average* **Bulanan untuk Produk Kartu LOOP**

# **4. Perhitungan Produk 4G LTE**

# **Tabel III.8. Perhitungan Peramalan Permintaan Stok Tahun 2015 dengan menggunakan Metode** *Single Moving Average* **Bulanan untuk Produk 4G LTE**

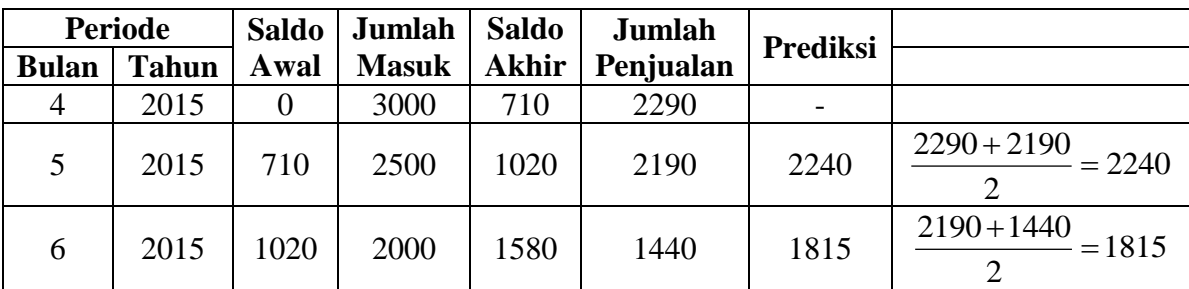

Keterangan :

Karena data berupa data permintaan *produk*, maka tidak mungkin hasilnya berupa

pecahan, maka untuk itu hasil pecahan dibulatkan dengan syarat :

0 - 0,499 dibulatkan menjadi 0

0,5 - 0,999 dibulatkan menjadi 1

#### **III.3. Desain Sistem**

Sistem Pendukung Keputusan Peramalan Stok Produk Menggunakan *Single Moving Average* Pada PT. Berkah Sejati menggunakan UML. Bentuk UML yang digunakan adalah sebagai berikut :

#### **III.3.1.** *Use Case Diagram*

*Use Case* dari Sistem Pendukung Keputusan Peramalan Stok Produk Menggunakan *Single Moving Average* Pada PT. Berkah Sejati

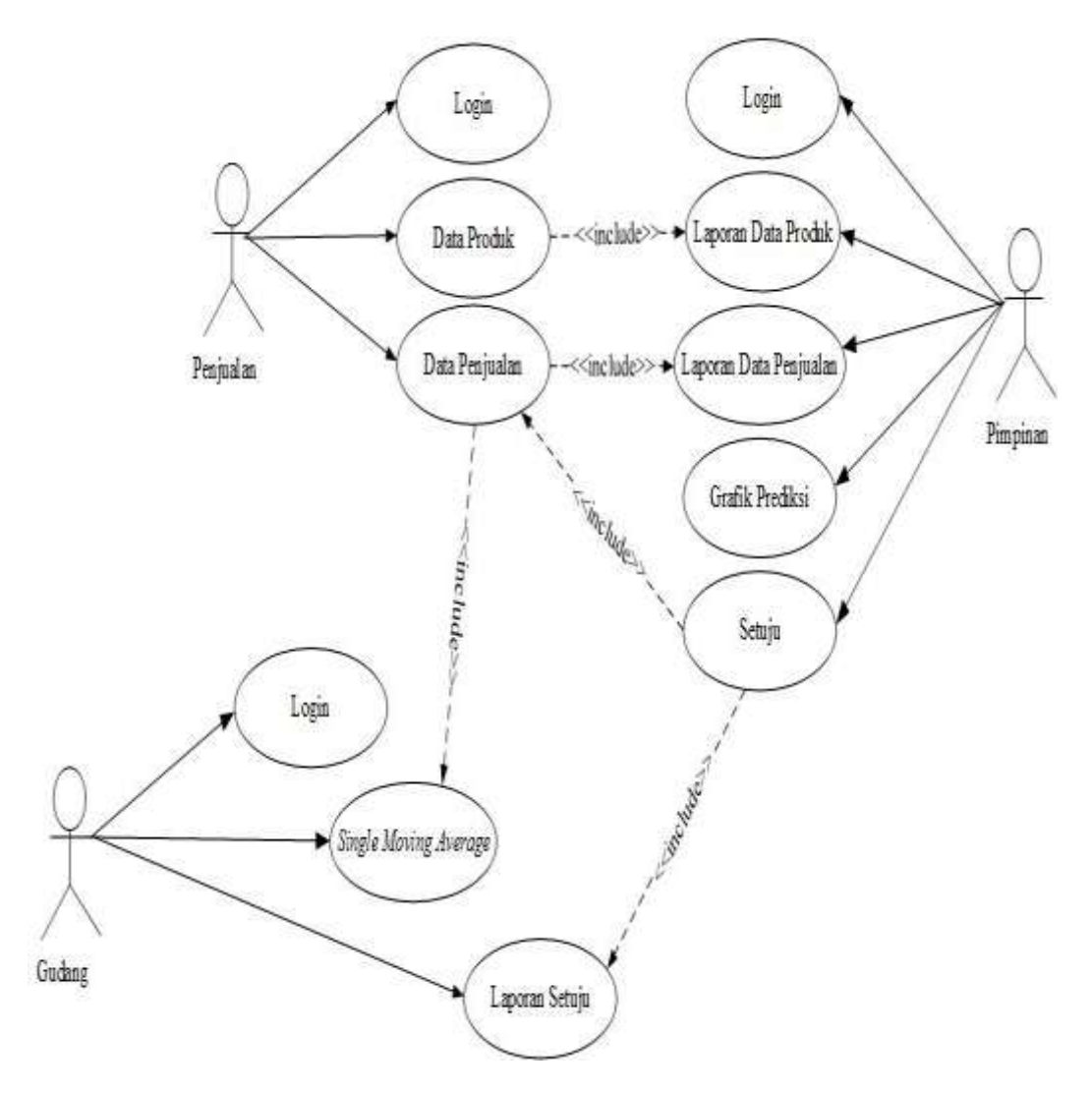

**Gambar III.1.****Use Case Diagram Sistem Pendukung Keputusan Peramalan Stok Produk Menggunakan** *Single Moving Average* **Pada PT. Berkah Sejati**

#### **III.3.2** *Class Diagram*

Diagram yang digunakan untuk menampilkan beberapa kelas serta paketpaket yang ada dalam sistem / perangkat lunak yang sedang kita kembangkan. Diagram kelas (*Class Diagram*) memberi kita gambaran *(diagram statis* ) tentang sistem / perangkat lunak dan relasi-relasi yang ada di dalamnya. Bentuk *Class Diagram* dari sistem yang dibangun dapat dilihat pada gambar dibawah ini.

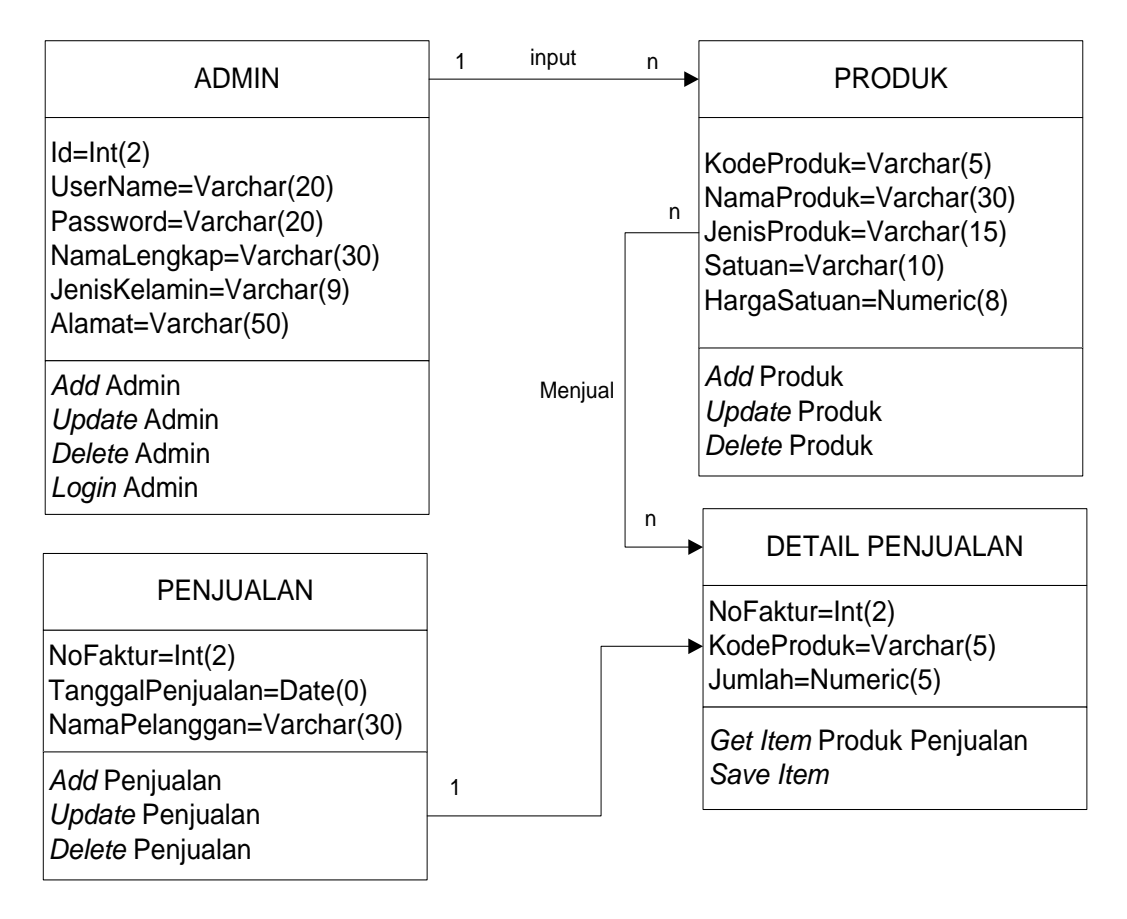

### **Gambar III.2.** *Class Diagram* **Sistem Pendukung Keputusan Peramalan Stok Produk Menggunakan** *Single Moving Average* **Pada PT. Berkah Sejati**

#### **III.3.3.** *Activity Diagram*

*Activity Diagram* dari Sistem Pendukung Keputusan Peramalan Stok Produk Menggunakan *Single Moving Average* Pada PT. Berkah Sejati adalah sebagai berikut :

### **1.** *Activity Diagram* **Data Login Penjualan**

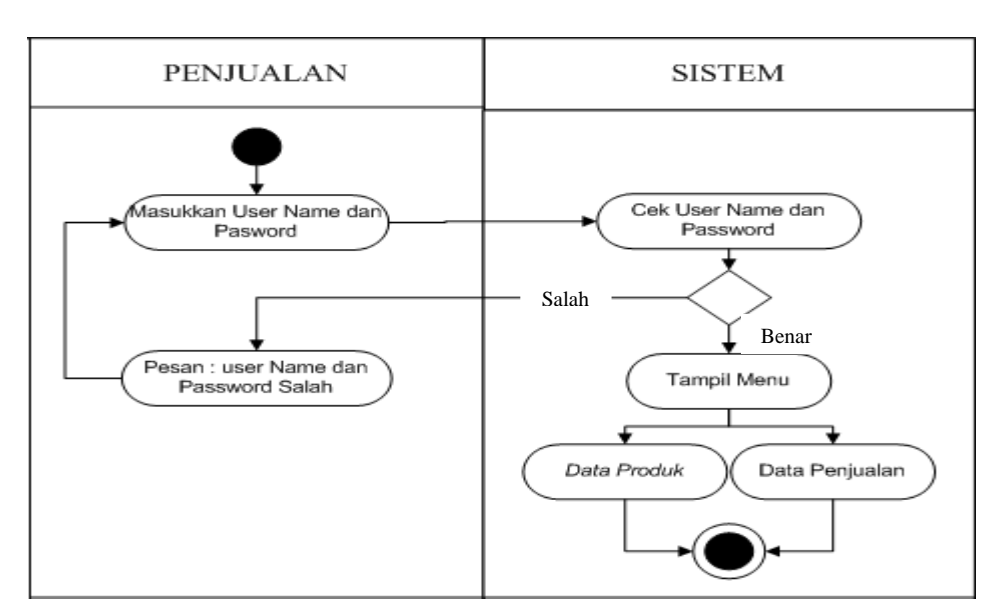

Adapun *Activity Diagram* form data login penjualan dapat dilihat pada gambar dibawah ini.

## **Gambar III.3.** *Diagram Activity* **Login Penjualan**

# **2.** *Activity Diagram* **Data Login Bagian Gudang**

Adapun *Activity Diagram* form data login gudang dapat dilihat pada gambar dibawah ini.

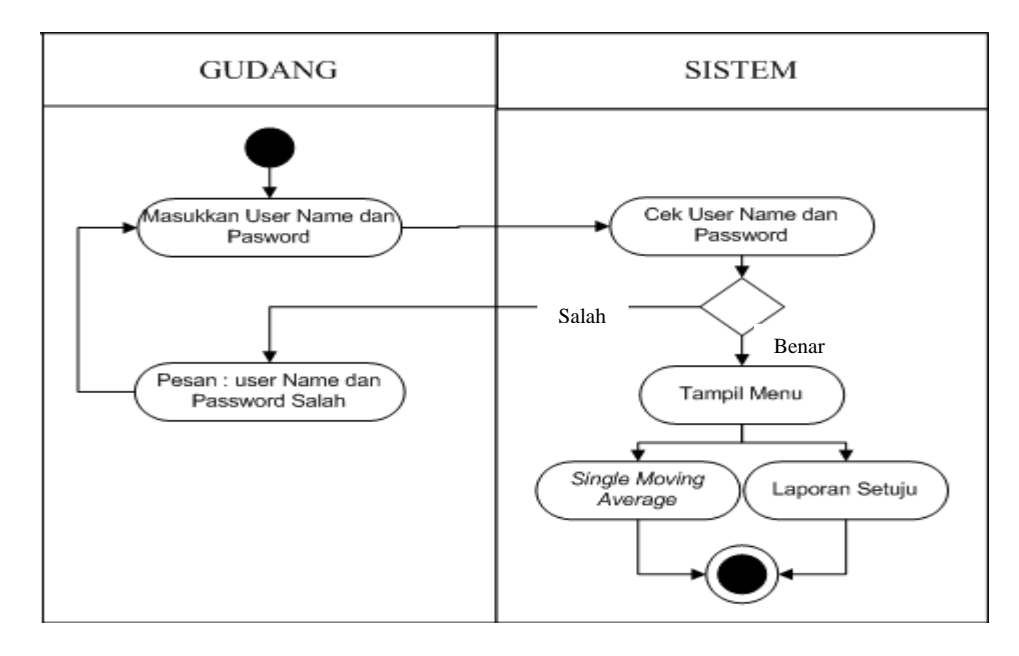

**Gambar III.4.** *Diagram Activity* **Login Bagian Gudang**

### **3.** *Activity Diagram* **Data Login Pimpinan**

Adapun *Activity Diagram* form data login pimpinan dapat dilihat pada gambar dibawah ini.

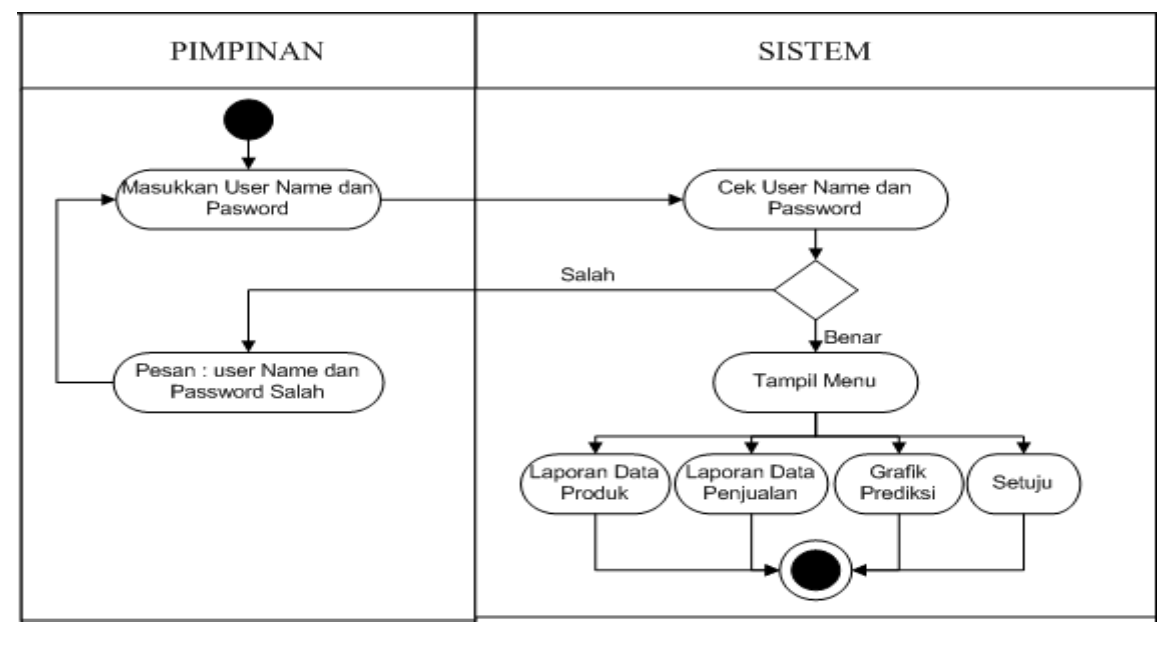

**Gambar III.5.** *Diagram Activity* **Login Pimpinan**

# **4.** *Activity Diagram* **Data Produk**

Adapun *Activity Diagram* form data Produk dapat dilihat pada gambar dibawah

ini.

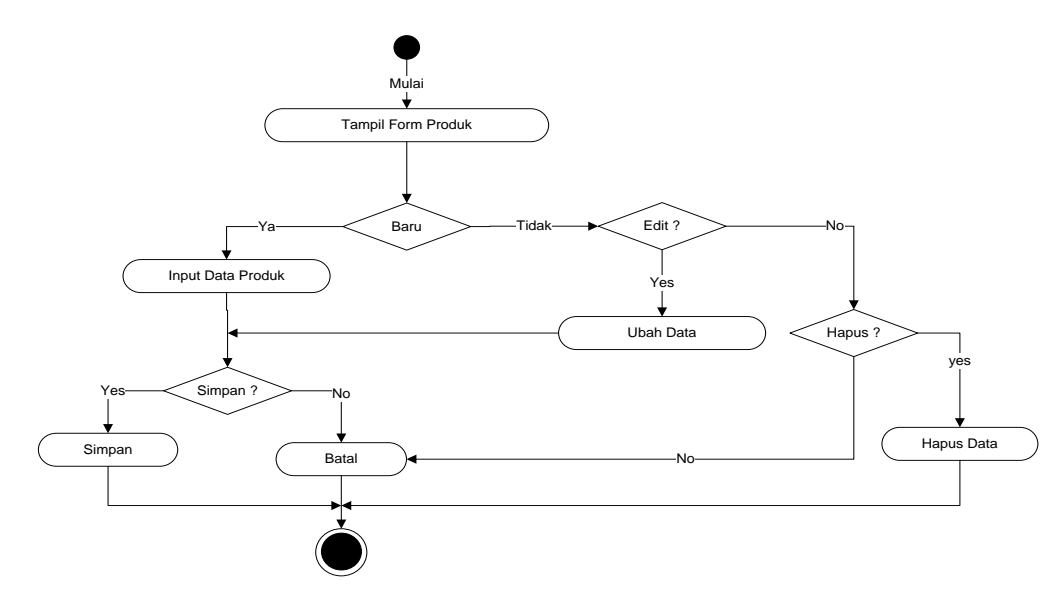

**Gambar III.6.** *Diagram Activity* **Form Produk**

### **5.** *Activity Diagram* **Data Penjualan**

Adapun *Activity Diagram* form data penjualan dapat dilihat pada gambar dibawah

ini.

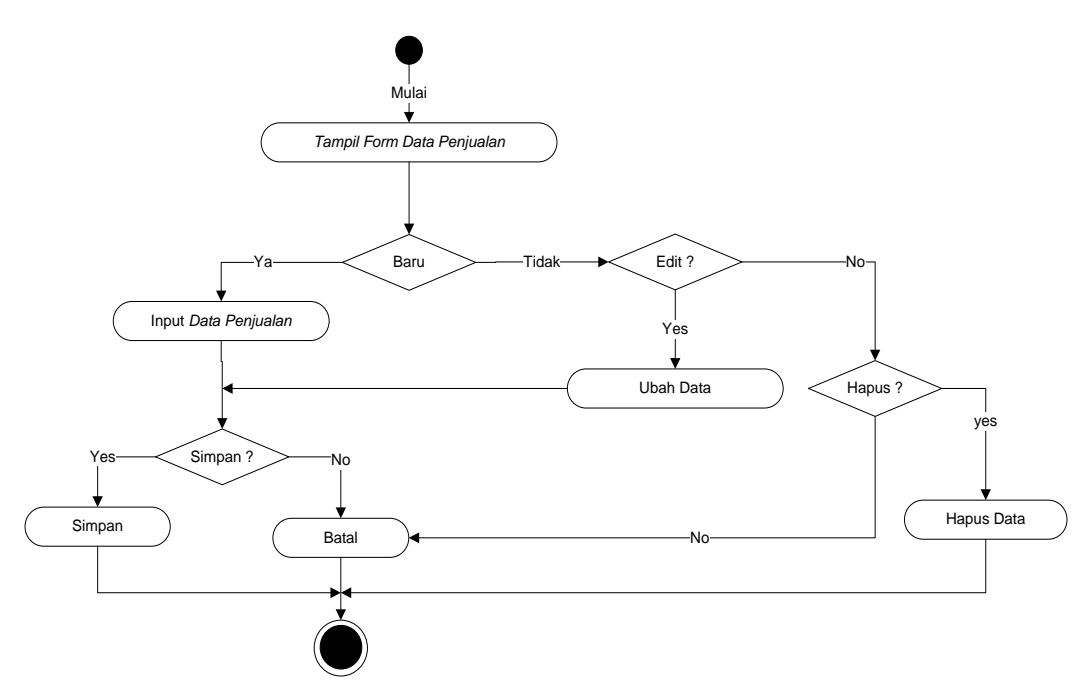

**Gambar III.7.** *Diagram Activity* **Form Penjualan**

## **6.** *Activity Diagram Single Moving Average*

Adapun *Activity Diagram* form *Single Moving Average* dapat dilihat pada gambar

dibawah ini.

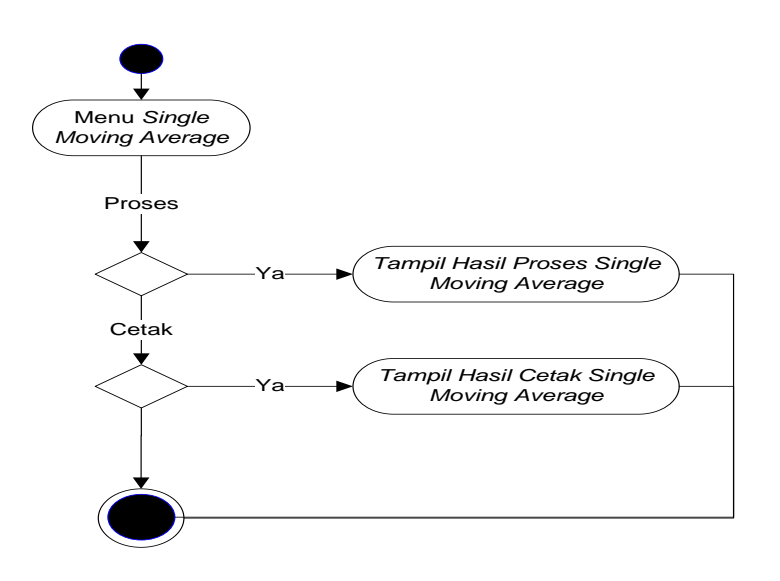

**Gambar III.8.** *Diagram Activity Single Moving Average*

### **7.** *Activity Diagram* **Laporan**

Adapun *Activity Diagram* laporan dapat dilihat pada gambar dibawah ini

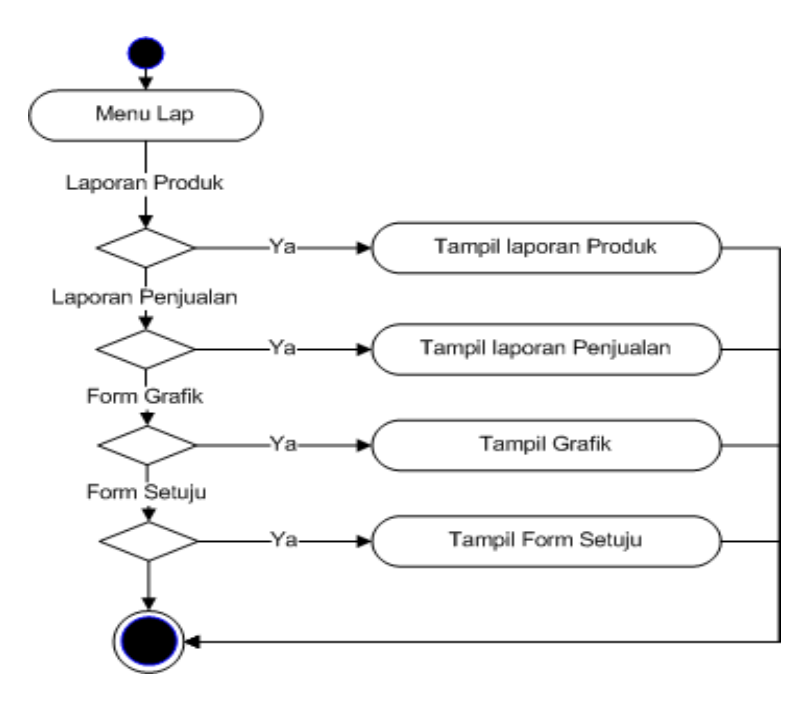

**Gambar III.9.** *Diagram Activity* **Laporan**

### **III.3.4.** *Sequence Diagram*

*Sequence* dari Sistem Pendukung Keputusan Peramalan Stok Produk Menggunakan *Single Moving Average* Pada PT. Berkah Sejati

a. *Sequence* diagram Login Ke Sistem

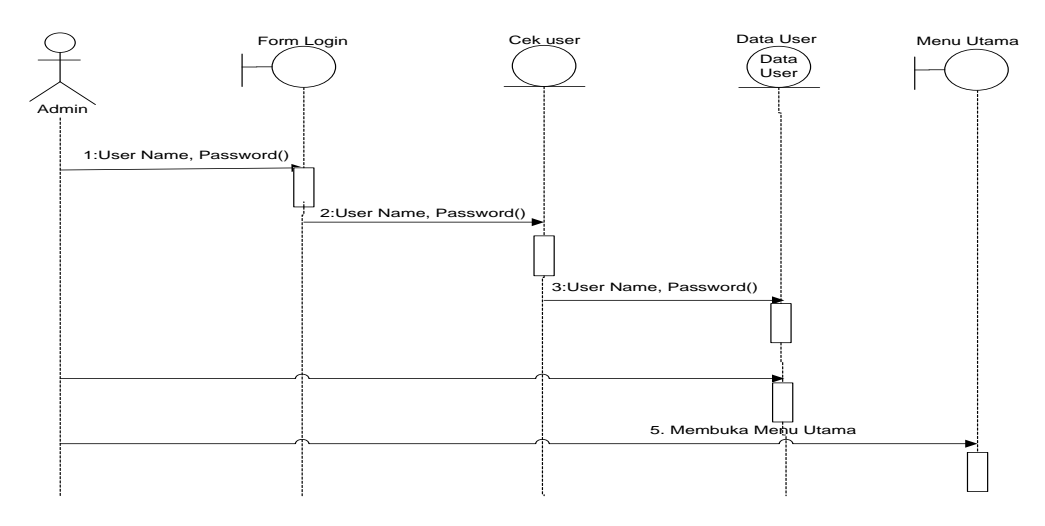

**Gambar III.10.** *Sequence* **diagram Login Ke Sistem**

b. *Sequence* diagram Produk

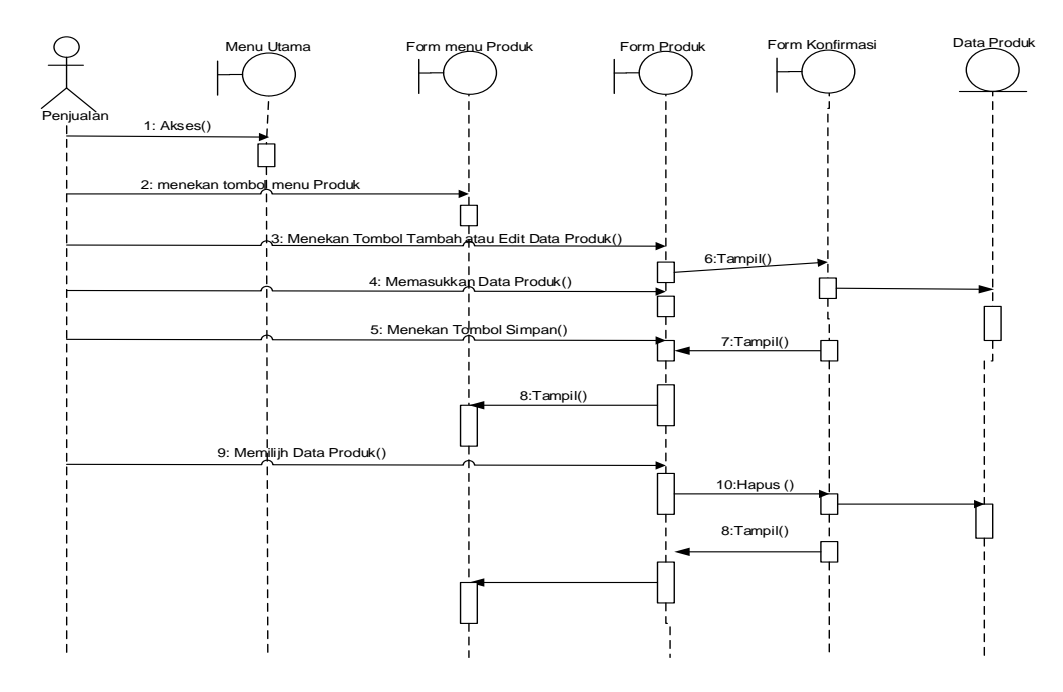

**Gambar III.11.** *Sequence* **diagram Produk**

c. *Sequence* diagram Penjualan

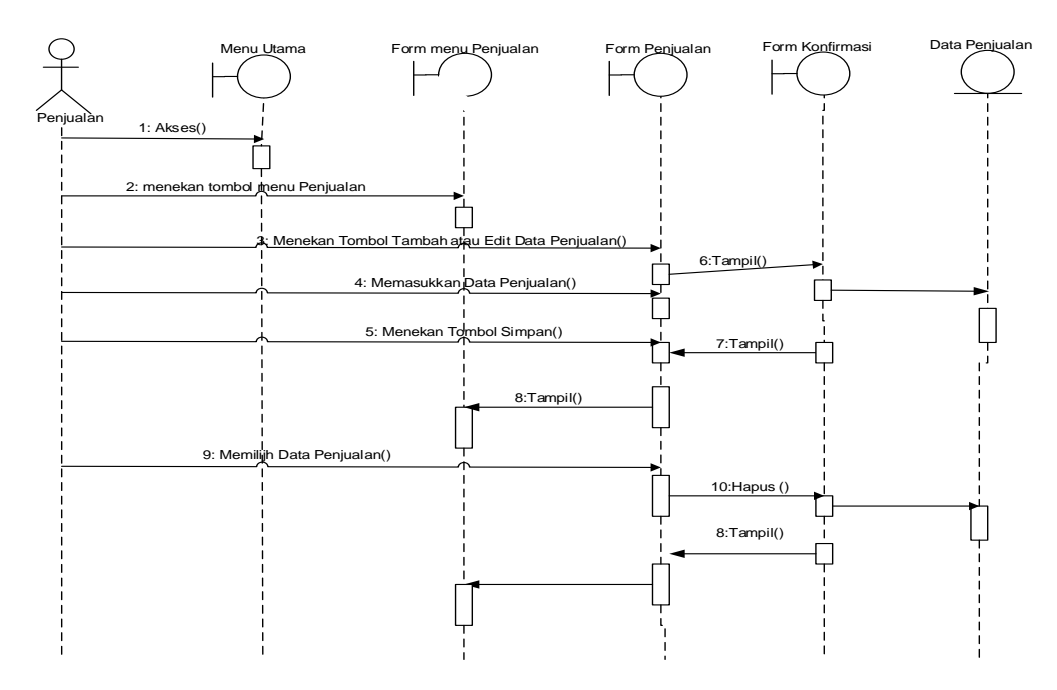

**Gambar III.12.** *Sequence* **diagram Penjualan**

d. *Sequence* diagram *Single Moving Average*

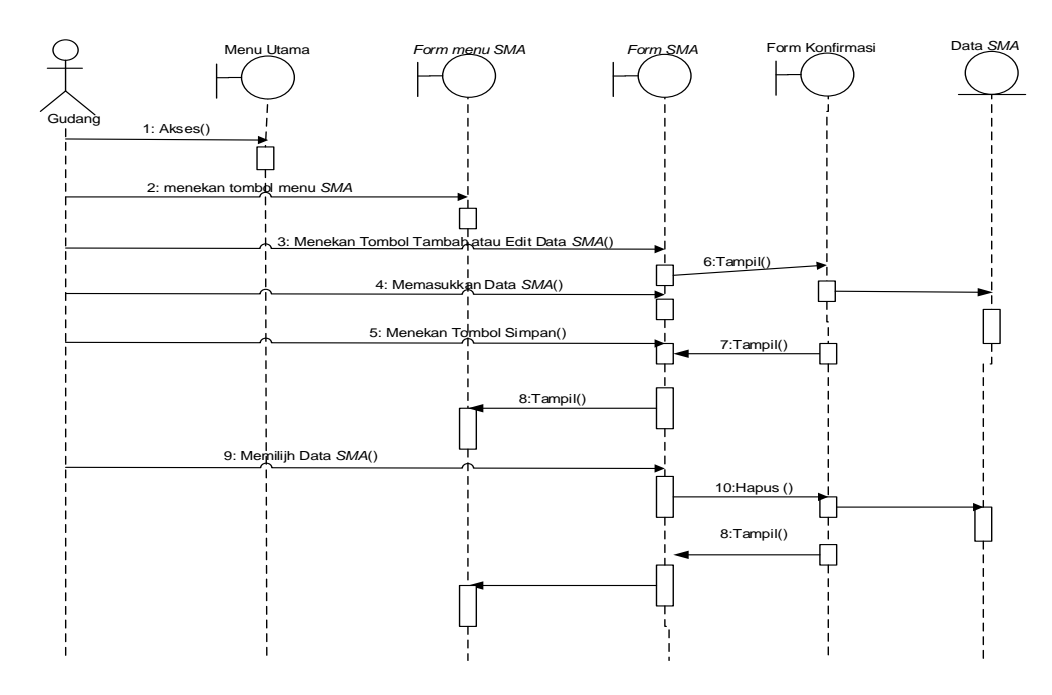

**Gambar III.13.** *Sequence* **diagram** *Single Moving Average*

e. *Sequence* diagram Cetak Laporan

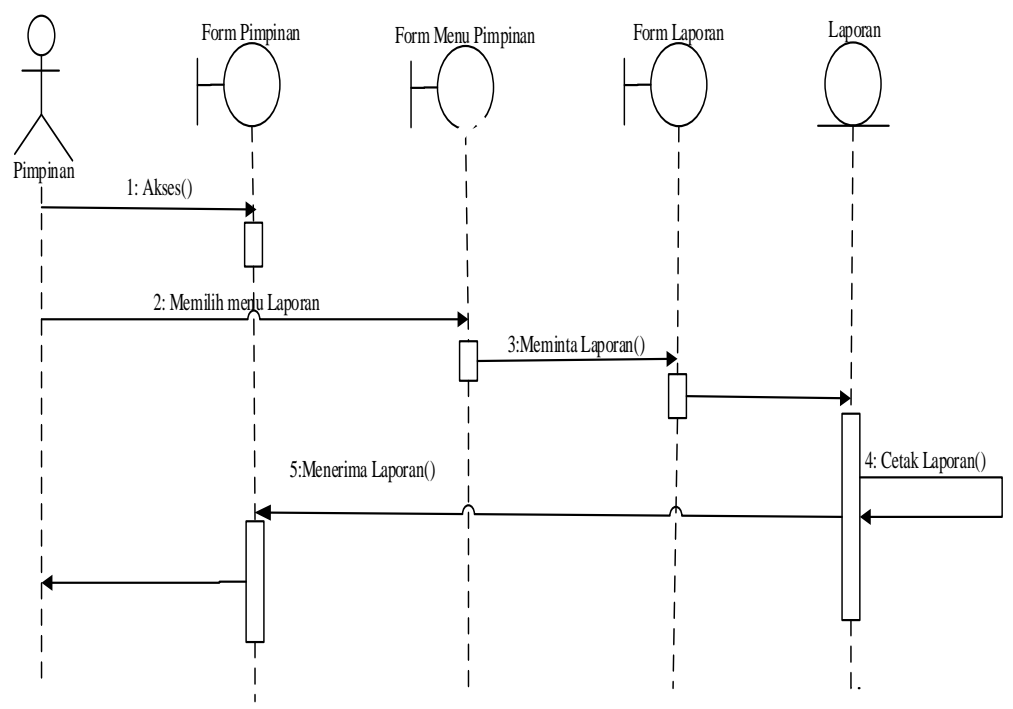

**Gambar III.14.** *Sequence* **diagram Cetak Laporan**

#### **III.3.5. Desain Database**

Database merupakan himpunan kelompok data / arsip yang saling berhubungan yang diorganisasikan sedemikian rupa agar kelak dapat dimanfaatkan kembali dengan cepat dan mudah. Adapun database yang dirancangan dalam Sistem Pendukung Keputusan Peramalan Stok Barang Menggunakan *Single Moving Average* Pada PT. Berkah Sejati adalah sebagai berikut :

### **1. Normalisasi**

Pada tahap ini lakukan normalisasi agar menghasilkan tabel / file yang akan digunakan sebagai penyimpan data minimal 3NF. Bentuk tidak normal dapat dilihat pada tabel dibawah ini.

| N <sub>o</sub> | Tanggal  | Nama<br>Pelang<br>gan | Kode<br>Produk | Nama<br>Produk   | Satuan | Harga<br>Satuan | Jumlah         | Total  |
|----------------|----------|-----------------------|----------------|------------------|--------|-----------------|----------------|--------|
|                | 01/01/15 | <b>Budi</b>           | $B-01$         | 4G<br><b>LTE</b> | Pcs    | 10.000          |                | 10.000 |
| $\overline{2}$ |          |                       | $B-02$         | <b>LOOP</b>      | Pcs    | 3.000           | $\overline{2}$ | 6.000  |
| 3              |          |                       | $B-03$         | Simpati          | Pcs    | 3.000           |                | 3.000  |
| $\overline{4}$ |          |                       | $B-04$         | Kartu<br>As      | Pcs    | 2.000           |                | 2.000  |

**Tabel III.9 Bentuk** *Unnormal*

#### *a. First Nornal Form (1NF)*

Untuk menjadi 1NF suatu table harus memenuhi dua syarat. Syarat pertama tidak ada kelompok data atau *field* yang berulang. Syarat kedua harus ada *primary key (PK)* atau kunci unik, atau kunci yang membedakan satu bari dengan baris yang lain dalam satu table. Pada dasarnya sebuah table selamat tidak ada kolom yang sama merupakan bentuk table dengan 1NF. Bentuk normal pertama berdasarkan kasus diatas dapat dilihat pada table di bawah ini

| N <sub>o</sub> | Tanggal  | Nama<br>Pelang<br>gan | Kode<br>Produk | Nama<br>Produk   | Satuan | Harga<br>Satuan | Jumlah         | Total  |
|----------------|----------|-----------------------|----------------|------------------|--------|-----------------|----------------|--------|
|                | 01/01/15 | Budi                  | $B-01$         | 4G<br><b>LTE</b> | Pcs    | 10.000          |                | 10.000 |
| $\overline{2}$ | 01/01/15 | <b>Budi</b>           | $B-02$         | <b>LOOP</b>      | Pcs    | 3.000           | $\overline{2}$ | 6.000  |
| 3              | 01/01/15 | <b>Budi</b>           | $B-03$         | Simpati          | Pcs    | 3.000           |                | 3.000  |
| $\overline{4}$ | 01/01/15 | <b>Budi</b>           | $B-04$         | Kartu<br>As      | Pcs    | 2.000           |                | 2.000  |

**Tabel III.10 Bentuk** *First Nornal Form (1NF)*

### *b. Second Nornal Form (2NF)*

Untuk menjadi 2NF suatu table harus berada dalam kondisi 1NF dan tidak memilik *partial dependencies. Partial dependencies* adalah suatu kondisi jika atribut non kunci (Non PK) tergantung sebagian tetapi bukan seluruhnya pada PK. Bentuk normal kedua berdasarkan kasus diatas dapat dilihat pada table di bawah ini.

### **Tabel III.11 Produk**

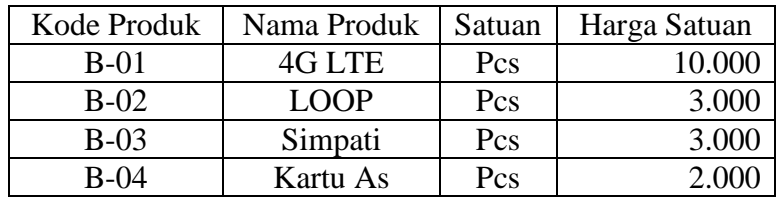

#### **Tabel III.12 Penjualan**

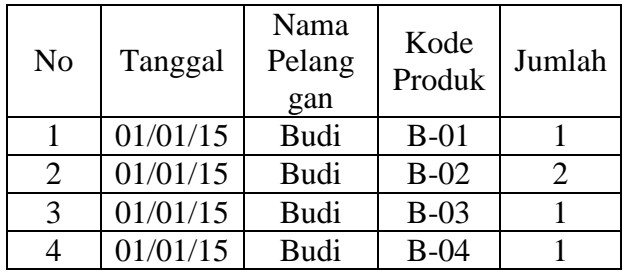

*c. Third Nornal Form (3NF)*

Untuk menjadi 3NF suatu table harus berada dalam kondisi 2NF dan tidak memilik *transitive dependencies. Transitive dependencies* adalah suatu kondisi dengan adanya ketergantunga fungsional antara 2 atau lebih atribut non kunci (Non PK). Bentuk normal ketiga berdasarkan kasus diatas dapat dilihat pada table di bawah ini

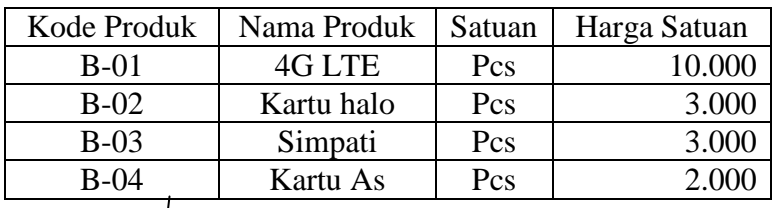

### **Tabel III.13 Produk**

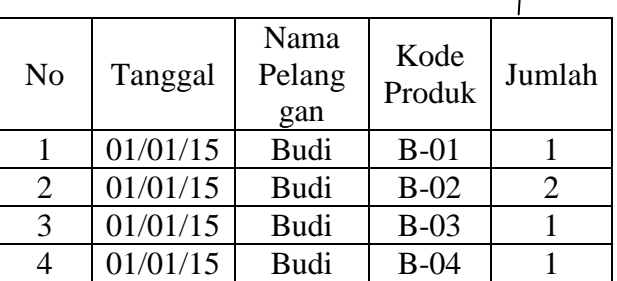

### **Tabel III.14 Penjualan**

#### **2. Database**

Dalam perancangan database Sistem Pendukung Keputusan Peramalan Stok Barang Menggunakan *Single Moving Average* Pada PT. Berkah Sejati data record tersimpan dalam beberapa file dengan arsitektur data sebagai berikut :

#### 1. Tabel Produk

Tabel Produk digunakan untuk menampung record data Produk keseluruhan. Berikut ditampilkan rancangan struktur data tersebut.

| <b>Field Name</b> | <b>Size</b><br><b>Type</b> |    | <b>Indexed</b> | <b>Description</b> |
|-------------------|----------------------------|----|----------------|--------------------|
| KodeProduk        | Varchar                    | 5  | Yes            | Kode Produk        |
| <b>NamaProduk</b> | Varchar                    | 30 | $\overline{a}$ | Nama Produk        |
| JenisProduk       | Varchar                    | 30 | $\overline{a}$ | Jenis Produk       |
| Satuan            | Varchar                    | 12 | -              | Satuan             |
| Harga             | Numeric                    | 8  | $\overline{a}$ | Harga              |
|                   |                            |    |                |                    |

**Tabel III.15. Data Produk**

2. Tabel Penjualan

Tabel Penjualan digunakan untuk menampung record data Penjualan keseluruhan.

Berikut ditampilkan rancangan struktur data Pembelian.

**Tabel III.16. Penjualan**

| <b>Type</b> | <b>Size</b> | <b>Indexed</b> | <b>Description</b> |  |  |
|-------------|-------------|----------------|--------------------|--|--|
|             |             |                |                    |  |  |
| Varchar     |             | Yes            | No Faktur          |  |  |
|             |             |                |                    |  |  |
| Date        | 8           |                | Tanggal Penjualan  |  |  |
|             |             |                |                    |  |  |
|             |             |                | Nama Pelanggan     |  |  |
|             |             |                |                    |  |  |
|             | Varchar     | 30             |                    |  |  |

### 3. Tabel Detail Penjualan

Tabel Detail Penjualan digunakan untuk menampung record data Detail Penjualan keseluruhan. Berikut ditampilkan rancangan struktur data Detail Penjualan.

## **Tabel III.17. Detail Pembelian**

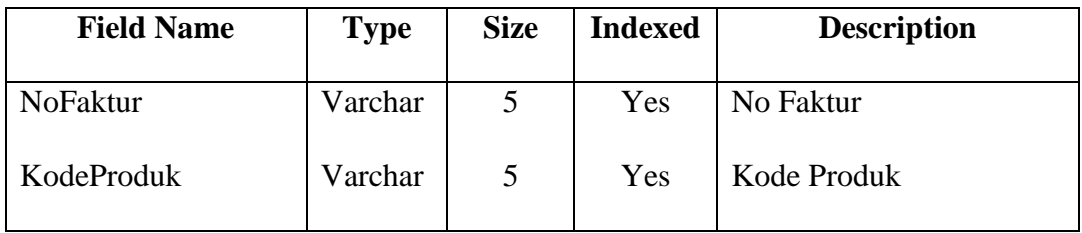

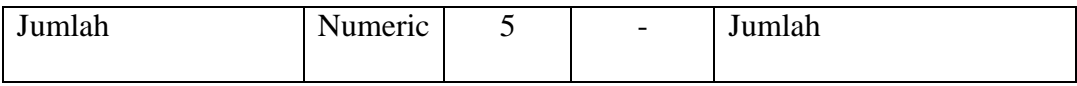

### 4. Tabel Admin

Tabel admin digunakan untuk menampung record data user admin. Struktur Tabel admin data dilihat pada table dibawah ini.

| <b>Field Name</b> | <b>Type</b><br><b>Field</b> | Width | Keterangan       |  |  |  |
|-------------------|-----------------------------|-------|------------------|--|--|--|
| Id                | Int                         | 5     | Id               |  |  |  |
| <b>UserName</b>   | Varchar                     | 20    | <b>User Name</b> |  |  |  |
| Password          | Varchar                     | 20    | Password         |  |  |  |
| NamaLengkap       | Varchar                     | 30    | Nama Lengkap     |  |  |  |
| JenisKelamin      | Varchar                     | 9     | Jenis Kelamin    |  |  |  |
| Alamat            | Varchar                     | 50    | Alamat           |  |  |  |

**Tabel III.18 Admin**

#### **III.3.3 Desain User Interface**

Desain user interface Sistem Pendukung Keputusan Peramalan Stok Barang Menggunakan *Single Moving Average* Pada PT. Berkah Sejati merupakan rancangan sistem yang akan dibangun.

## **1. Rancangan Form Menu Utama Bagian Penjualan**

Form Menu Utama bagian penjualan merupakan tampilan awal pada saat aplikasi dijalankan. Bentuk rancangan form menu utama bagian penjualan dapat dilihat pada gambar dibawah ini.

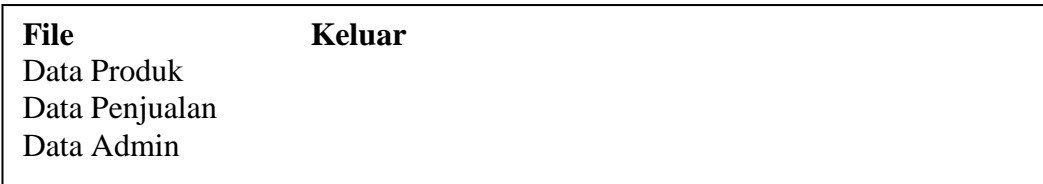

## **Gambar III.15. Rancangan Form Menu Utama Bagian Penjualan**

### **2. Rancangan Form Menu Utama Bagian Gudang**

Form Menu Utama bagian gudang merupakan tampilan awal pada saat aplikasi dijalankan. Bentuk rancangan form menu utama gudang dapat dilihat pada gambar dibawah ini.

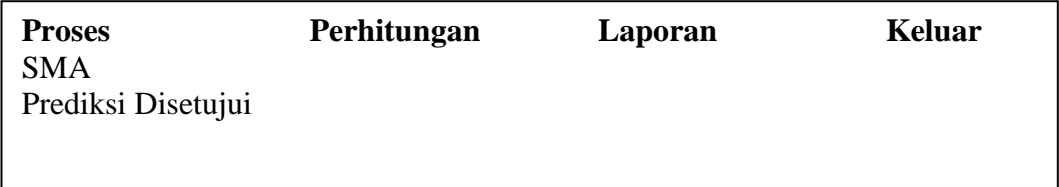

## **Gambar III.16. Rancangan Form Menu Utama Bagian Gudang**

#### **3. Rancangan Form Menu Utama Pimpinan**

Form Menu Utama Pimpinan merupakan tampilan awal pada saat aplikasi dijalankan. Bentuk rancangan form menu utama Pimpinan dapat dilihat pada gambar dibawah ini.

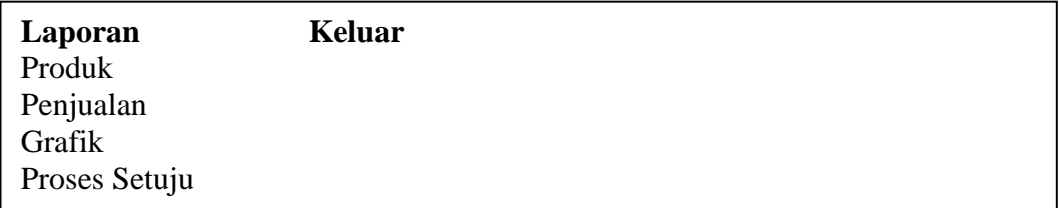

### **Gambar III.17. Rancangan Form Menu Utama Pimpinan**

#### **4. Rancangan Form Login Admin**

Rancangan Form login merupakan halaman untuk memasukkan user name dan password administrator. Bentuk rancangan Form login admin dapat dilihat pada gambar dibawah ini.

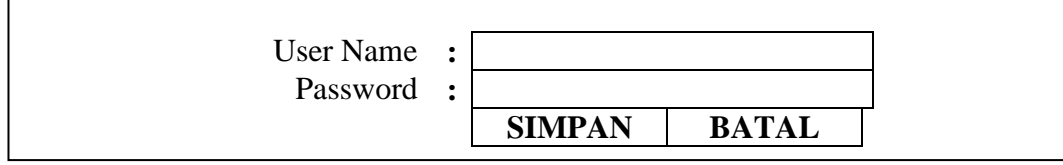

**Gambar III.18. Rancangan Form Login**

## **5. Rancangan Form Data Produk**

Rancangan Form data produk merupakan halaman untuk memasukkan data produk. Bentuk Rancangan Form data produk dapat dilihat pada gambar dibawah ini.

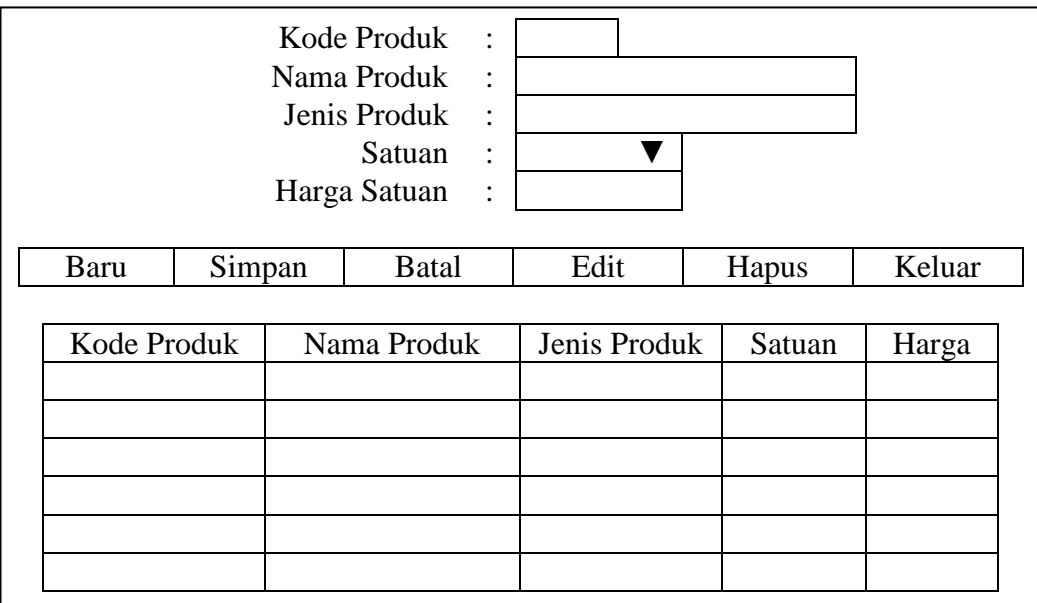

# **Gambar III.19. Rancangan form Produk**

# **6. Rancangan Form Penjualan**

Rancangan form data penjualan merupakan halaman untuk memasukkan data penjualan. Bentuk rancangan form data penjualan dapat dilihat pada gambar dibawah ini.

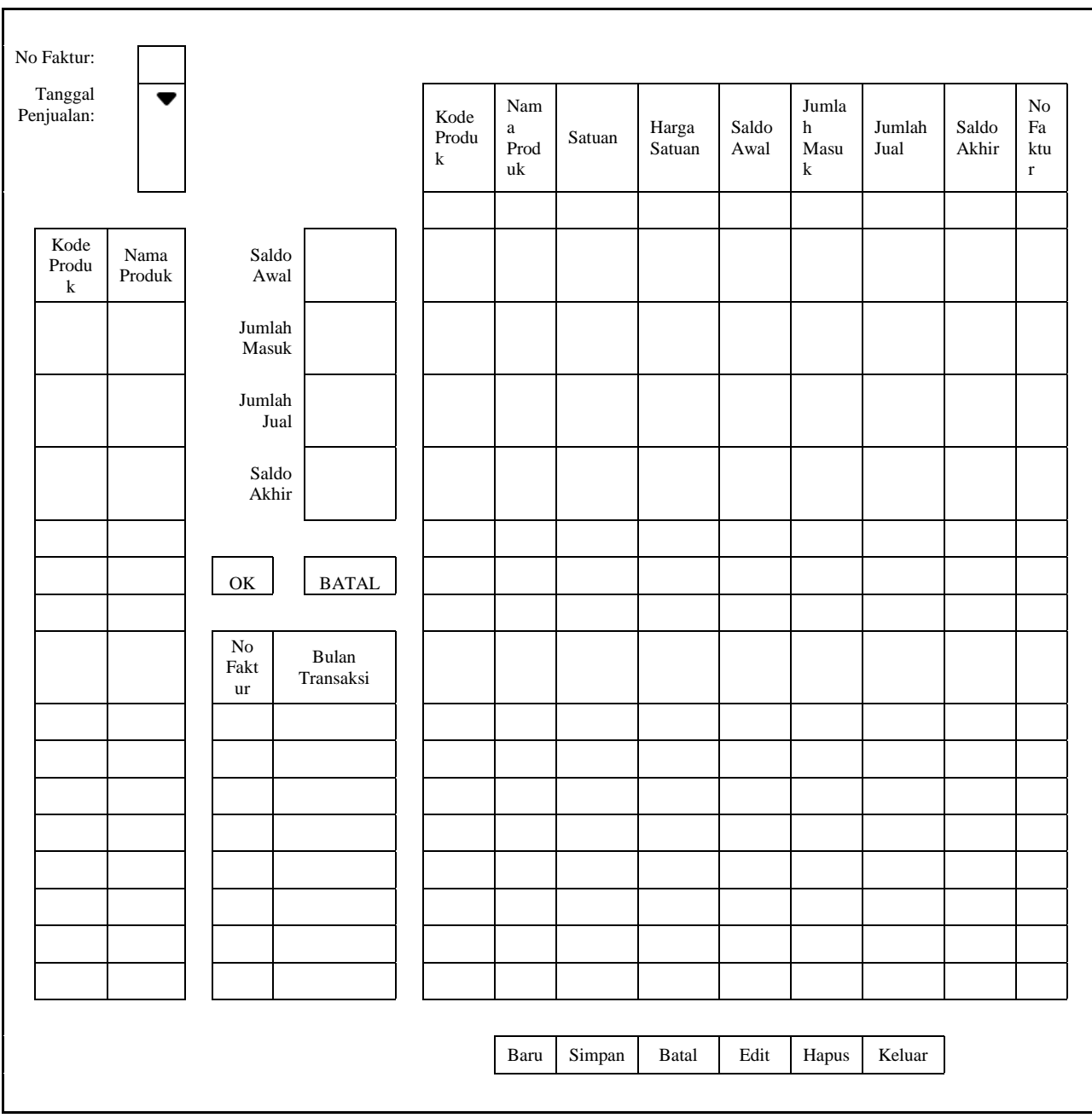

**Gambar III.20. Rancangan Form Penjualan**

# **7. Rancangan Form Proses** *Single Moving Average*

Form proses *Single Moving Average* merupakan form untuk melakukan proses prediksi stok barang perproduk. Bentuk rancangan form proses *Single Moving Average* dapat dilihat pada gambar dibawah ini.

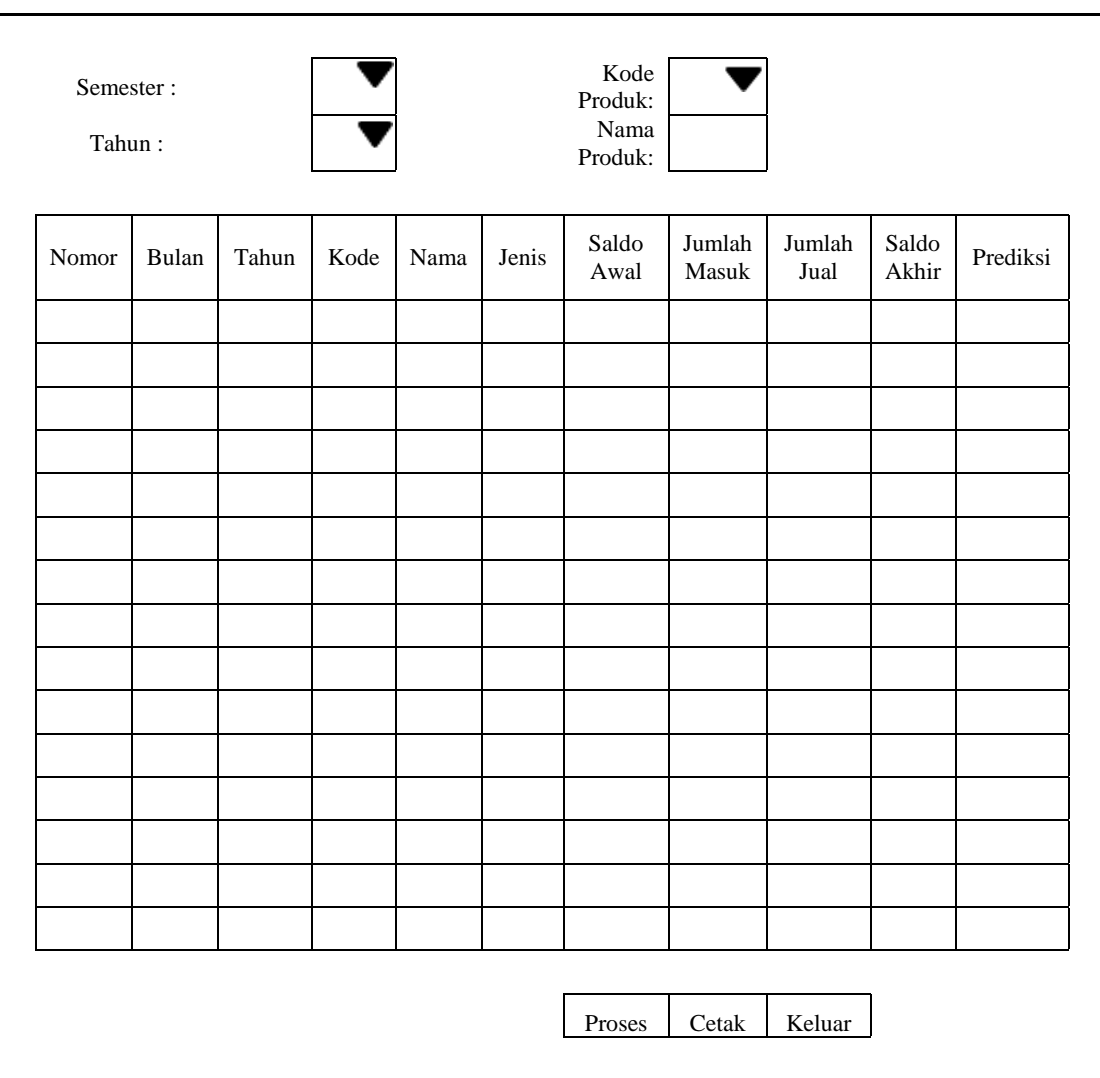

**Gambar III.21. Rancangan Form Proses** *Single Moving Average*

# **8. Rancangan Form Cetak** *Single Moving Average*

Form cetak *Single Moving Average* merupakan form untuk menampilkan hasil cetak prediksi stok barang perproduk. Bentuk rancangan form cetak *Single Moving Average* dapat dilihat pada gambar dibawah ini.

| <b>FORM PREDIKSI</b><br>Tahun<br>Kode Produk<br>Nama Produk |              |              |               |      |                      |                        |                         |                              |          |
|-------------------------------------------------------------|--------------|--------------|---------------|------|----------------------|------------------------|-------------------------|------------------------------|----------|
| <b>Nomor</b>                                                | <b>Bulan</b> | <b>Tahun</b> | Kode          | Nama | <b>Saldo</b><br>Awal | Jumlah<br><b>Masuk</b> | Jumlah<br><b>Keluar</b> | <b>Saldo</b><br><b>Akhir</b> | Prediksi |
|                                                             |              |              |               |      |                      |                        |                         |                              |          |
|                                                             |              |              |               |      |                      |                        |                         |                              |          |
|                                                             |              |              | <b>PROSES</b> |      |                      | CETAK                  |                         | <b>KELUAR</b>                |          |

**Gambar III.22. Rancangan Form Cetak** *Single Moving Average*

# **9. Rancangan Form Setuju**

Form setuju merupakan form yang berisi data-data setuju atau tidaknya yang telah dipilih oleh pimpinan. Bentuk rancangan form setuju dapat dilihat pada gambar dibawah ini.

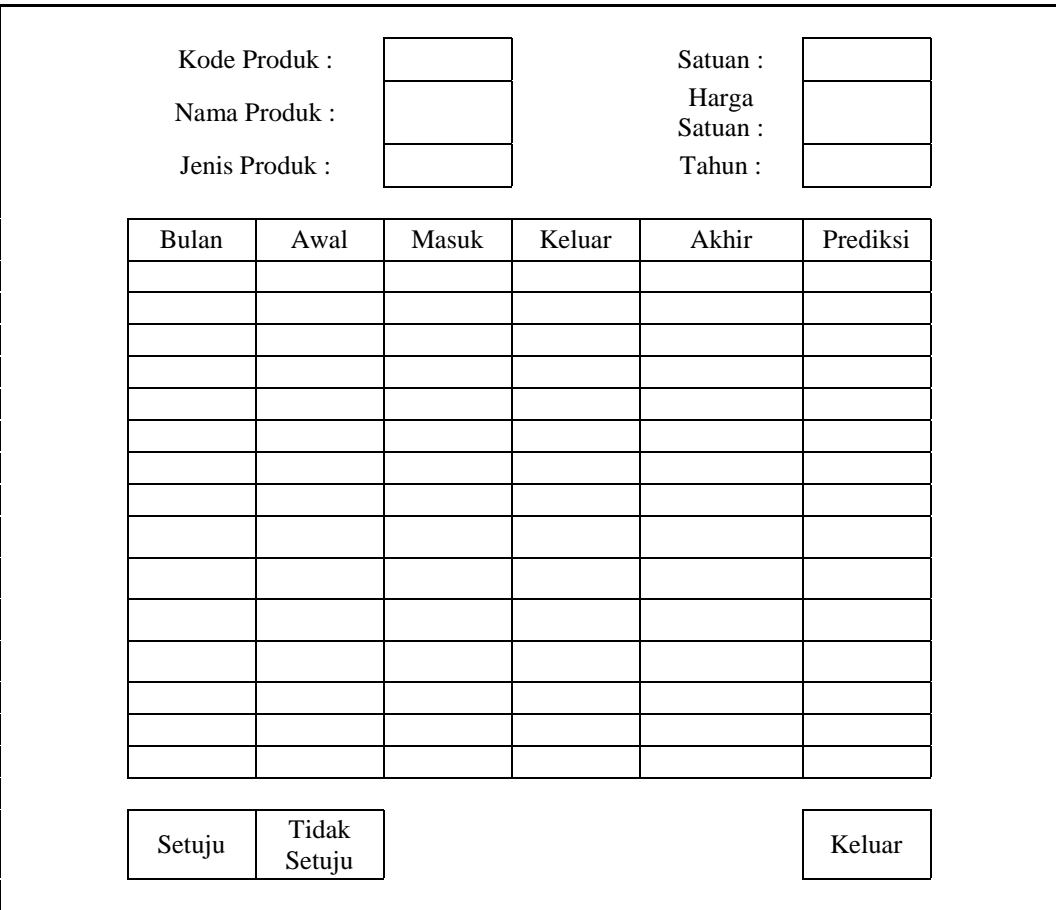

**Gambar III.23. Rancangan Form Setuju**

### **10. Rancangan Form Admin**

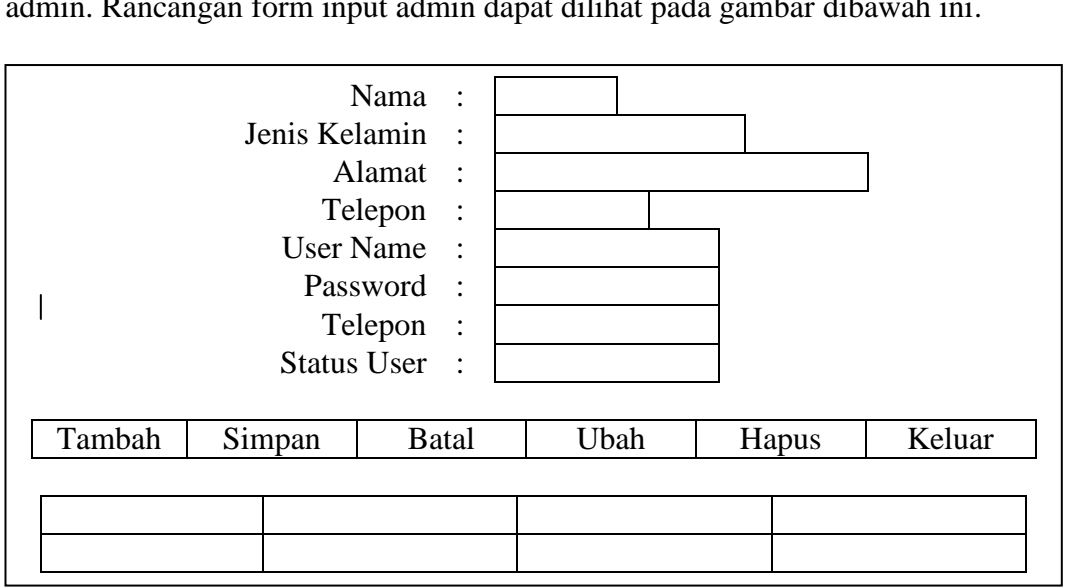

Rancangan form input admin merupakan halaman yang memasukkan daftar admin. Rancangan form input admin dapat dilihat pada gambar dibawah ini.

#### **Gambar III.24. Rancangan form Manajemen Admin**

### **11. Laporan Produk**

Laporan Produk merupakan media informasi untuk menampilkan data Produk. Bentuk rancangan laporan Produk dapat dilihat pada gambar di bawah ini.

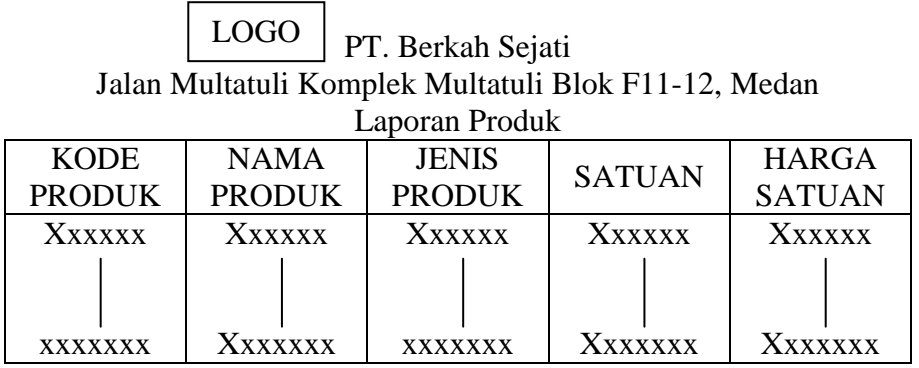

dd/mm/yyyy

 $\overline{(-)}$ 

**Gambar III.25. Rancangan Laporan Produk**

#### **12. Laporan Penjualan**

Laporan penjualan merupakan media informasi untuk menampilkan data penjualan. Bentuk rancangan laporan penjualan dapat dilihat pada gambar di bawah ini.

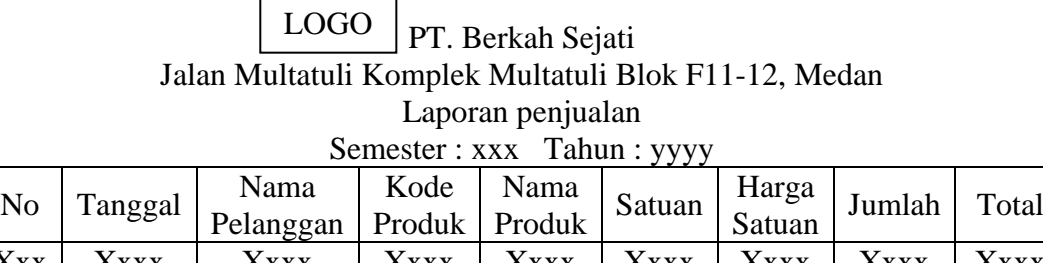

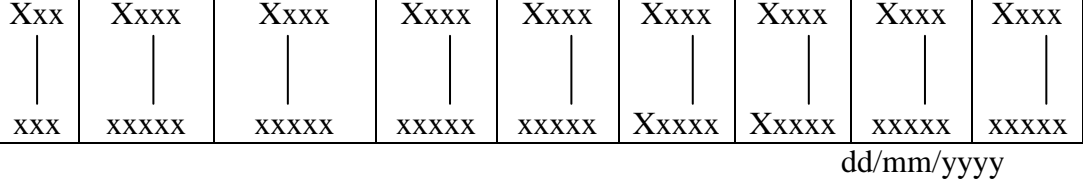

 $\begin{picture}(20,10) \put(0,0){\line(1,0){10}} \put(15,0){\line(1,0){10}} \put(15,0){\line(1,0){10}} \put(15,0){\line(1,0){10}} \put(15,0){\line(1,0){10}} \put(15,0){\line(1,0){10}} \put(15,0){\line(1,0){10}} \put(15,0){\line(1,0){10}} \put(15,0){\line(1,0){10}} \put(15,0){\line(1,0){10}} \put(15,0){\line(1,0){10}} \put(15,0){\line(1$ 

# **Gambar III.26. Rancangan Laporan Penjualan**

### **13. Laporan Prediksi Jumlah Produk**

Laporan prediksi jumlah produk merupakan media informasi untuk menampilkan data prediksi jumlah Produk. Bentuk rancangan laporan prediksi jumlah produk dapat dilihat pada gambar di bawah ini

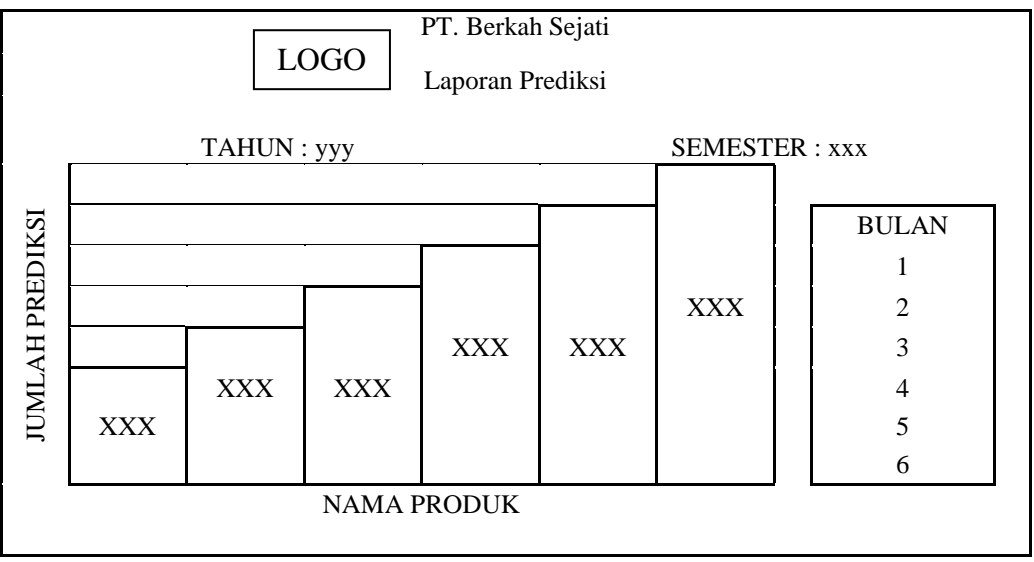

**Gambar III.27. Rancangan Laporan Prediksi Jumlah Produk**

#### **14. Laporan Setuju**

Laporan setuju merupakan laporan yang berisi data-data setuju atau tidaknya yang telah dipilih oleh pimpinan. Bentuk rancangan laporan setuju dapat dilihat pada gambar di bawah ini.

### PT. Berkah Sejati Jalan Multatuli Komplek Multatuli Blok F11-12, Medan Laporan Prediksi Disetujui LOGO

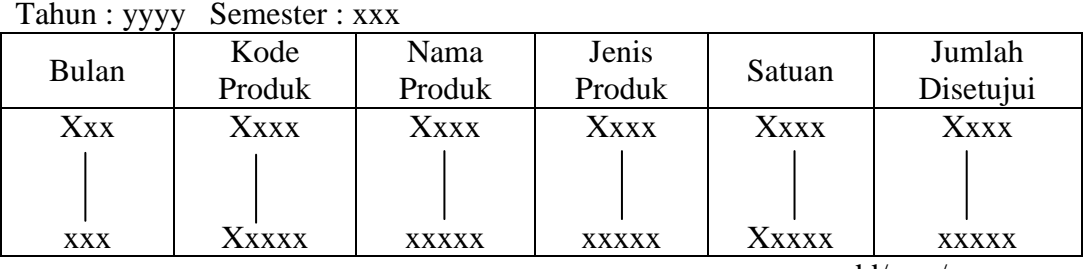

dd/mm/yyyy

 $\overline{a}$  ( $\overline{a}$  ) ( $\overline{a}$  ) ( $\overline{a}$ 

**Gambar III.28. Rancangan Laporan Prediksi Disejutui**